# DeSMET DC88C COMPILER

 $\frac{3}{2}$ 

÷,

MARK DeSMET

Published and Distributed by

C WARE CORPORATIONPASO ROBLES, CALIFORNIA

### DeSmet C Development Package

Version  $3.1$  — May,  $1988$ 

Version  $3.03$  — February, 1988 (DC88) Version 3.0 — April, 1987 Version 2.5 — October, 1985 Version 2.4 — October, 1984 Version 2.3 — April, 1984

Published by: C Ware CorporationP.O. Box 428 Paso RobJes, CA 93447USAبال والأمر **Book 199** 

(805) 239-4620 (Tech Support/Sales)

(805) 239-4834 (Tech BBS)

Copyright (Q 1982 - 1988 by DeSmet Software

All rights reserved. Printed in the United States of America. No part of this publication may be reproduced, stored in a retrieval system, or transmitted in any form or by any means electronic, mechanical, photocopying, recording orotherwise without prior written permission of the publisher.

DISCLAIMER OF WARRANTIES AND LIMITATION OF LIABILITIES

The author has taken due care in preparing this book and the programs and data on the electronic media accompanying this book including research, development, and testing to ascertain their effectiveness. The author and the publisher make no expressed or implied warranty of any kind with regard to these programs nor the supplemental documentation in this book. In no event shall the author or C Ware Corporation be liable for incidental or consequential damages in connection with orarising out of the furnishing, performance or use of any of these programs.

DeSmet C Development Package and SEE are Trademarks of C Ware Corporation.

CP/M-86 is a Trademark of Digital Research, Inc. IBM is a Registered Trademark of International Business Machines. MSDOS is a Trademark of Microsoft, Inc.UNIX is a Trademark of Bell Laboratories.

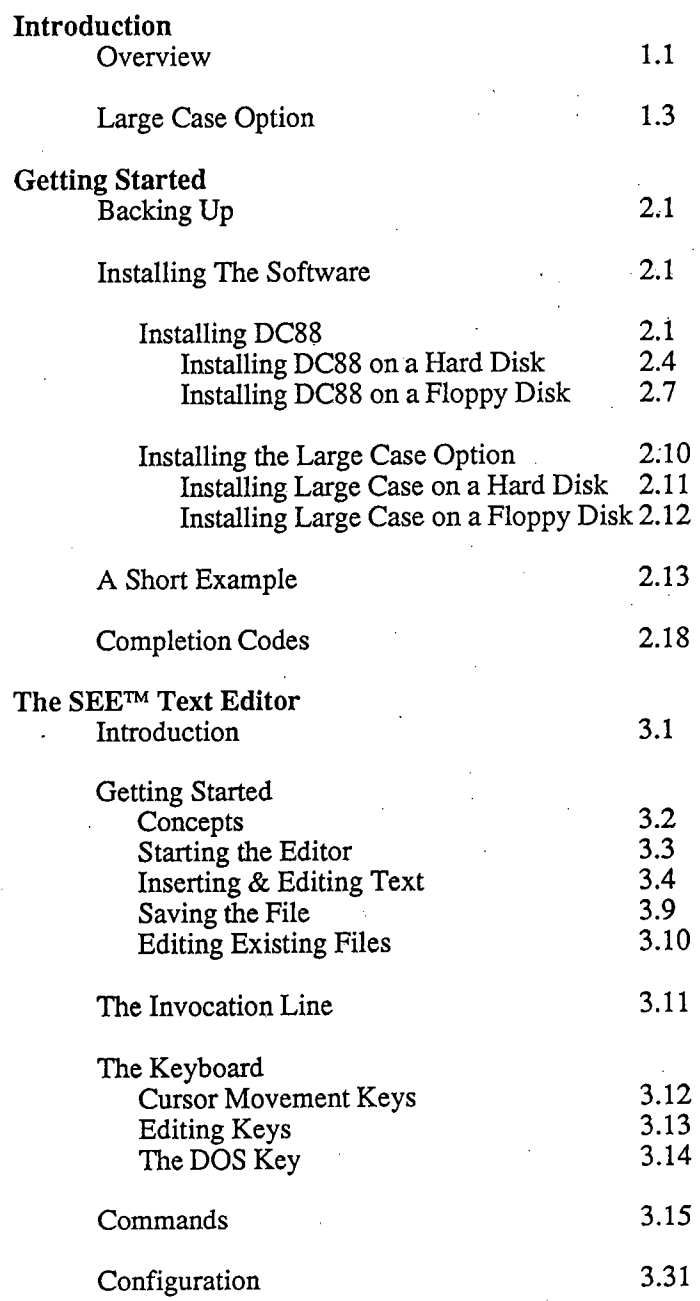

Ÿ.

![](_page_3_Picture_104.jpeg)

 $\mathbf{r}$ 

 $\bar{z}$ 

 $\tilde{\mathbf{r}}$ 

![](_page_4_Picture_83.jpeg)

![](_page_5_Picture_113.jpeg)

 $\mathbf{r}$ 

![](_page_6_Picture_176.jpeg)

Appendix A: Messages

 $\bar{\psi}$ 

 $\bar{\mathbf{z}}$ 

 $\omega_{\rm{max}}$ 

 $\epsilon$  $\mathcal{L}_{\mathcal{A}}$ 

![](_page_6_Picture_177.jpeg)

# . Appendix B: The ASM88 Assembly Language

- 13

![](_page_7_Picture_81.jpeg)

 $\mathbf{r}$ 

- $\mathcal{L}_{\mathcal{A}}$
- 
- -

# Preface

This manual describes the DeSmet C Development Package for the IBMpersonal computer and the other MS-DOS based personal computers. If you areunfamiliar with the C language or UNIX, the book *The C Programming Language* by Brian Kernighan and Dennis Ritchie is a good place to start. If you plan on coding in assembly language, it is advisable to get a manual on the Intel 8086 microprocessor. Books such as Intel's ASM86 Language Reference Manual or The8086 Family User's Guide are good choices. These manuals fully describe the architecture and the instruction set of the 8086/8088 family of microprocessors.

We thank both the Pacific Data Works, and Scott Lewis for proofreading the many revisions of this manual.

 $\label{eq:2.1} \mathcal{L}(\mathcal{L}^{\mathcal{L}}_{\mathcal{L}}(\mathcal{L}^{\mathcal{L}}_{\mathcal{L}})) = \mathcal{L}(\mathcal{L}^{\mathcal{L}}_{\mathcal{L}}(\mathcal{L}^{\mathcal{L}}_{\mathcal{L}})) = \mathcal{L}(\mathcal{L}^{\mathcal{L}}_{\mathcal{L}}(\mathcal{L}^{\mathcal{L}}_{\mathcal{L}}))$ 

 $\label{eq:2} \mathcal{L}(\mathcal{E}_{\mathcal{F}}) = \mathcal{L}(\mathcal{E}_{\mathcal{F}})$ 

 $\label{eq:2.1} \frac{\partial \mathcal{F}}{\partial \mathbf{r}} = \frac{1}{2} \sum_{i=1}^n \frac{\partial \mathcal{F}}{\partial \mathbf{r}_i} \left[ \frac{\partial \mathcal{F}}{\partial \mathbf{r}_i} - \frac{\partial \mathcal{F}}{\partial \mathbf{r}_i} \right] \mathbf{r}_i \left[ \frac{\partial \mathcal{F}}{\partial \mathbf{r}_i} - \frac{\partial \mathcal{F}}{\partial \mathbf{r}_i} \right] \mathbf{r}_i \left[ \frac{\partial \mathcal{F}}{\partial \mathbf{r}_i} - \frac{\partial \mathcal{F}}{\partial \mathbf{r}_i} \right] \$ 

 $\label{eq:2.1} \mathcal{L}_{\mathcal{A}}(\mathcal{A})=\mathcal{L}_{\mathcal{A}}(\mathcal{A})\otimes\mathcal{L}_{\mathcal{A}}(\mathcal{A})\otimes\mathcal{L}_{\mathcal{A}}(\mathcal{A})$  $\label{eq:2.1} \frac{1}{\sqrt{2}}\int_{\mathbb{R}^3}\frac{1}{\sqrt{2}}\left(\frac{1}{\sqrt{2}}\right)^2\frac{1}{\sqrt{2}}\left(\frac{1}{\sqrt{2}}\right)^2\frac{1}{\sqrt{2}}\left(\frac{1}{\sqrt{2}}\right)^2\frac{1}{\sqrt{2}}\left(\frac{1}{\sqrt{2}}\right)^2\frac{1}{\sqrt{2}}\left(\frac{1}{\sqrt{2}}\right)^2\frac{1}{\sqrt{2}}\frac{1}{\sqrt{2}}\frac{1}{\sqrt{2}}\frac{1}{\sqrt{2}}\frac{1}{\sqrt{2}}\frac{1}{\sqrt{2}}$  $\label{eq:2.1} \mathcal{L}(\mathcal{L}) = \mathcal{L}(\mathcal{L}(\mathcal{L})) = \mathcal{L}(\mathcal{L}(\mathcal{L})) = \mathcal{L}(\mathcal{L}(\mathcal{L}))$ 

 $\label{eq:2.1} \frac{1}{\sqrt{2}}\int_{\mathbb{R}^3}\frac{1}{\sqrt{2}}\left(\frac{1}{\sqrt{2}}\right)^2\frac{1}{\sqrt{2}}\left(\frac{1}{\sqrt{2}}\right)^2\frac{1}{\sqrt{2}}\left(\frac{1}{\sqrt{2}}\right)^2\frac{1}{\sqrt{2}}\left(\frac{1}{\sqrt{2}}\right)^2.$  $\label{eq:2.1} \frac{1}{2}\sum_{i=1}^n\frac{1}{2}\sum_{j=1}^n\frac{1}{2}\sum_{j=1}^n\frac{1}{2}\sum_{j=1}^n\frac{1}{2}\sum_{j=1}^n\frac{1}{2}\sum_{j=1}^n\frac{1}{2}\sum_{j=1}^n\frac{1}{2}\sum_{j=1}^n\frac{1}{2}\sum_{j=1}^n\frac{1}{2}\sum_{j=1}^n\frac{1}{2}\sum_{j=1}^n\frac{1}{2}\sum_{j=1}^n\frac{1}{2}\sum_{j=1}^n\frac{1}{2}\sum_{j=1}^n\$ 

 $\mathcal{L}^{\mathcal{L}}(\mathcal{L}^{\mathcal{L}})$  and  $\mathcal{L}^{\mathcal{L}}(\mathcal{L}^{\mathcal{L}})$  and  $\mathcal{L}^{\mathcal{L}}(\mathcal{L}^{\mathcal{L}})$ 

 $\label{eq:2.1} \mathcal{L}=\mathcal{L}^{\text{max}}_{\text{max}}\left(\frac{1}{\sqrt{2}}\right)^{\frac{1}{2}}\left(\frac{1}{\sqrt{2}}\right)^{\frac{1}{2}}\left(\frac{1}{\sqrt{2}}\right)^{\frac{1}{2}}\left(\frac{1}{\sqrt{2}}\right)^{\frac{1}{2}}\left(\frac{1}{\sqrt{2}}\right)^{\frac{1}{2}}\left(\frac{1}{\sqrt{2}}\right)^{\frac{1}{2}}\left(\frac{1}{\sqrt{2}}\right)^{\frac{1}{2}}\left(\frac{1}{\sqrt{2}}\right)^{\frac{1}{2}}\left(\frac{1}{\sqrt{2$ 

 $\label{eq:2.1} \frac{1}{2} \sum_{i=1}^n \frac{1}{2} \sum_{i=1}^n \frac{1}{2} \sum_{j=1}^n \frac{1}{2} \sum_{i=1}^n \frac{1}{2} \sum_{i=1}^n \frac{1}{2} \sum_{j=1}^n \frac{1}{2} \sum_{j=1}^n \frac{1}{2} \sum_{j=1}^n \frac{1}{2} \sum_{j=1}^n \frac{1}{2} \sum_{j=1}^n \frac{1}{2} \sum_{j=1}^n \frac{1}{2} \sum_{j=1}^n \frac{1}{2} \sum_{j=1}^n \frac{$  $\mathcal{L}(\mathcal{L}(\mathcal{L}))$  and the set of the set of the set of the set of the set of the set of the set of the set of the set of the set of the set of the set of the set of the set of the set of the set of the set of the set o

 $\label{eq:2.1} \frac{1}{\left\| \left( \frac{1}{\sqrt{2}} \right)^2 \right\|} \leq \frac{1}{\left\| \left( \frac{1}{\sqrt{2}} \right)^2 \right\|} \leq \frac{1}{\left\| \left( \frac{1}{\sqrt{2}} \right)^2 \right\|} \leq \frac{1}{\left\| \left( \frac{1}{\sqrt{2}} \right)^2 \right\|} \leq \frac{1}{\left\| \left( \frac{1}{\sqrt{2}} \right)^2 \right\|} \leq \frac{1}{\left\| \left( \frac{1}{\sqrt{2}} \right)^2 \right\|} \leq \frac{1}{\left$  $\label{eq:2.1} \mathcal{L}(\mathcal{L}(\mathcal{L}))=\mathcal{L}(\mathcal{L}(\mathcal{L}))=\mathcal{L}(\mathcal{L}(\mathcal{L}))=\mathcal{L}(\mathcal{L}(\mathcal{L}))=\mathcal{L}(\mathcal{L}(\mathcal{L}))=\mathcal{L}(\mathcal{L}(\mathcal{L}))=\mathcal{L}(\mathcal{L}(\mathcal{L}))=\mathcal{L}(\mathcal{L}(\mathcal{L}))=\mathcal{L}(\mathcal{L}(\mathcal{L}))=\mathcal{L}(\mathcal{L}(\mathcal{L}))=\mathcal{L}(\mathcal{L}(\mathcal{L}))=\mathcal{L}(\mathcal{L}(\$ 

 $\label{eq:2.1} \frac{1}{\sqrt{2}}\int_{\mathbb{R}^3}\frac{1}{\sqrt{2}}\left(\frac{1}{\sqrt{2}}\right)^2\frac{1}{\sqrt{2}}\left(\frac{1}{\sqrt{2}}\right)^2\frac{1}{\sqrt{2}}\left(\frac{1}{\sqrt{2}}\right)^2\frac{1}{\sqrt{2}}\left(\frac{1}{\sqrt{2}}\right)^2\frac{1}{\sqrt{2}}\left(\frac{1}{\sqrt{2}}\right)^2\frac{1}{\sqrt{2}}\left(\frac{1}{\sqrt{2}}\right)^2\frac{1}{\sqrt{2}}\left(\frac{1}{\sqrt{2}}\right)^2\frac{1}{\sqrt{$  $\label{eq:2.1} \mathcal{L}(\mathcal{L}(\mathcal{L})) = \mathcal{L}(\mathcal{L}(\mathcal{L})) = \mathcal{L}(\mathcal{L}(\mathcal{L})) = \mathcal{L}(\mathcal{L}(\mathcal{L}))$ the contract of the state of the contract of  $\label{eq:2.1} \frac{1}{\sqrt{2}}\int_{\mathbb{R}^3}\frac{1}{\sqrt{2}}\left(\frac{1}{\sqrt{2}}\right)^2\frac{1}{\sqrt{2}}\left(\frac{1}{\sqrt{2}}\right)^2\frac{1}{\sqrt{2}}\left(\frac{1}{\sqrt{2}}\right)^2\frac{1}{\sqrt{2}}\left(\frac{1}{\sqrt{2}}\right)^2\frac{1}{\sqrt{2}}\left(\frac{1}{\sqrt{2}}\right)^2\frac{1}{\sqrt{2}}\frac{1}{\sqrt{2}}\frac{1}{\sqrt{2}}\frac{1}{\sqrt{2}}\frac{1}{\sqrt{2}}\frac{1}{\sqrt{2}}$  $\label{eq:1.1} \frac{1}{\left\| \left( \frac{1}{\sqrt{2}} \right)^2 \right\|_{\mathcal{H}^1} \leq \frac{1}{\sqrt{2}} \sum_{i=1}^{\infty} \frac{1}{\sqrt{2}} \sum_{i=1}^{\infty} \frac{1}{\sqrt{2}} \sum_{i=1}^{\infty} \frac{1}{\sqrt{2}} \sum_{i=1}^{\infty} \frac{1}{\sqrt{2}} \sum_{i=1}^{\infty} \frac{1}{\sqrt{2}} \sum_{i=1}^{\infty} \frac{1}{\sqrt{2}} \sum_{i=1}^{\infty} \frac{1}{\sqrt{2}} \sum_{i$ 

 $\begin{aligned} \Psi_{\text{max}}(x) &= \frac{1}{2\pi}\left(\frac{1}{2\pi}\right)^{2} \left(\frac{1}{2\pi}\right)^{2} \left(\frac{1}{2\pi}\right)^{2} \left(\frac{1}{2\pi}\right)^{2} \left(\frac{1}{2\pi}\right)^{2} \left(\frac{1}{2\pi}\right)^{2} \left(\frac{1}{2\pi}\right)^{2} \left(\frac{1}{2\pi}\right)^{2} \left(\frac{1}{2\pi}\right)^{2} \left(\frac{1}{2\pi}\right)^{2} \left(\frac{1}{2\pi}\right)^{2} \left(\frac{1}{2\pi}\right)^{2} \left(\$  $\mathcal{B}^{(1)}$  and  $\mathcal{B}^{(2)}$ 

# Chapter

# Introduction

![](_page_10_Picture_66.jpeg)

 $\hat{\mathbf{r}}$ 

 $\mathcal{O}(\mathcal{O}(10^6))$  . The contract of the contract of the contract of the contract of the contract of the contract of the contract of the contract of the contract of the contract of the contract of the contract of the con

 $\label{eq:2.1} \frac{1}{\sqrt{2\pi}}\int_{0}^{\infty}\frac{1}{\sqrt{2\pi}}\left(\frac{1}{\sqrt{2\pi}}\right)^{2}d\mu_{\rm{max}}\left(\frac{1}{\sqrt{2\pi}}\right).$ a sa karang sa kabupatèn Kabupatèn Kabupatèn Kabupatèn Kabupatèn Kabupatèn Kabupatèn Kabupatèn Kabupatèn Kabup<br>Kabupatèn Kabupatèn Kabupatèn Kabupatèn Kabupatèn Kabupatèn Kabupatèn Kabupatèn Kabupatèn Kabupatèn Kabupatèn 

 $\label{eq:2} \frac{1}{2} \sum_{i=1}^n \frac{1}{2} \sum_{j=1}^n \frac{1}{2} \sum_{j=1}^n \frac{1}{2} \sum_{j=1}^n \frac{1}{2} \sum_{j=1}^n \frac{1}{2} \sum_{j=1}^n \frac{1}{2} \sum_{j=1}^n \frac{1}{2} \sum_{j=1}^n \frac{1}{2} \sum_{j=1}^n \frac{1}{2} \sum_{j=1}^n \frac{1}{2} \sum_{j=1}^n \frac{1}{2} \sum_{j=1}^n \frac{1}{2} \sum_{j=1}^n \frac{1}{$  $\label{eq:2.1} \mathcal{L}=\left\{ \left\langle \mathbf{r}_{\mathrm{eff}}\right\rangle \right\} \left\langle \mathbf{r}_{\mathrm{eff}}\right\rangle \left\langle \mathbf{r}_{\mathrm{eff}}\right\rangle \left\langle \mathbf{r}_{\mathrm{eff}}\right\rangle \left\langle \mathbf{r}_{\mathrm{eff}}\right\rangle \left\langle \mathbf{r}_{\mathrm{eff}}\right\rangle \left\langle \mathbf{r}_{\mathrm{eff}}\right\rangle \left\langle \mathbf{r}_{\mathrm{eff}}\right\rangle \left\langle \mathbf{r}_{\mathrm{eff}}\right\rangle \left\langle \mathbf{r}_{\mathrm{eff}}\right\rangle \left\langle \mathbf$ 

 $\label{eq:2.1} \mathcal{L}(\mathcal{L}(\mathcal{L})) = \mathcal{L}(\mathcal{L}(\mathcal{L})) = \mathcal{L}(\mathcal{L}(\mathcal{L})) = \mathcal{L}(\mathcal{L}(\mathcal{L})) = \mathcal{L}(\mathcal{L}(\mathcal{L}))$  $\label{eq:2.1} \frac{1}{\sqrt{2}}\int_{\mathbb{R}^3}\frac{1}{\sqrt{2}}\left(\frac{1}{\sqrt{2}}\right)^2\frac{1}{\sqrt{2}}\left(\frac{1}{\sqrt{2}}\right)^2\frac{1}{\sqrt{2}}\left(\frac{1}{\sqrt{2}}\right)^2\frac{1}{\sqrt{2}}\left(\frac{1}{\sqrt{2}}\right)^2\frac{1}{\sqrt{2}}\left(\frac{1}{\sqrt{2}}\right)^2\frac{1}{\sqrt{2}}\frac{1}{\sqrt{2}}\frac{1}{\sqrt{2}}\frac{1}{\sqrt{2}}\frac{1}{\sqrt{2}}\frac{1}{\sqrt{2}}$ 

 $\label{eq:2.1} \frac{1}{\sqrt{2}}\int_{\mathbb{R}^3}\frac{1}{\sqrt{2}}\left(\frac{1}{\sqrt{2}}\right)^2\frac{1}{\sqrt{2}}\left(\frac{1}{\sqrt{2}}\right)^2\frac{1}{\sqrt{2}}\left(\frac{1}{\sqrt{2}}\right)^2\frac{1}{\sqrt{2}}\left(\frac{1}{\sqrt{2}}\right)^2\frac{1}{\sqrt{2}}\left(\frac{1}{\sqrt{2}}\right)^2\frac{1}{\sqrt{2}}\frac{1}{\sqrt{2}}\frac{1}{\sqrt{2}}\frac{1}{\sqrt{2}}\frac{1}{\sqrt{2}}\frac{1}{\sqrt{2}}$  $\label{eq:2.1} \frac{1}{2} \int_{\mathbb{R}^3} \left| \frac{d\mu}{d\mu} \right|^2 \, d\mu = \frac{1}{2} \int_{\mathbb{R}^3} \left| \frac{d\mu}{d\mu} \right|^2 \, d\mu = \frac{1}{2} \int_{\mathbb{R}^3} \left| \frac{d\mu}{d\mu} \right|^2 \, d\mu = \frac{1}{2} \int_{\mathbb{R}^3} \left| \frac{d\mu}{d\mu} \right|^2 \, d\mu = \frac{1}{2} \int_{\mathbb{R}^3} \left| \frac{d\mu}{d\mu} \right|^2 \,$  $\label{eq:2.1} \frac{1}{2} \sum_{i=1}^n \frac{1}{2} \sum_{j=1}^n \frac{1}{2} \sum_{j=1}^n \frac{1}{2} \sum_{j=1}^n \frac{1}{2} \sum_{j=1}^n \frac{1}{2} \sum_{j=1}^n \frac{1}{2} \sum_{j=1}^n \frac{1}{2} \sum_{j=1}^n \frac{1}{2} \sum_{j=1}^n \frac{1}{2} \sum_{j=1}^n \frac{1}{2} \sum_{j=1}^n \frac{1}{2} \sum_{j=1}^n \frac{1}{2} \sum_{j=1}^n \frac{$ 

 $\label{eq:2.1} \mathcal{L} = \mathcal{L} \left( \mathcal{L} \right) \left( \mathcal{L} \right) \left( \mathcal{L} \right) \left( \mathcal{L} \right)$ 

 $\label{eq:2.1} \frac{1}{\sqrt{2\pi}}\int_{\mathbb{R}^3}\frac{d\mu}{\sqrt{2\pi}}\left(\frac{d\mu}{\mu}\right)^2\frac{d\mu}{\sqrt{2\pi}}\int_{\mathbb{R}^3}\frac{d\mu}{\sqrt{2\pi}}\frac{d\mu}{\sqrt{2\pi}}\frac{d\mu}{\sqrt{2\pi}}\frac{d\mu}{\sqrt{2\pi}}\frac{d\mu}{\sqrt{2\pi}}\frac{d\mu}{\sqrt{2\pi}}\frac{d\mu}{\sqrt{2\pi}}\frac{d\mu}{\sqrt{2\pi}}\frac{d\mu}{\sqrt{2\pi}}\frac{d\mu}{\$  $\label{eq:2.1} \frac{1}{\sqrt{2}}\int_{\mathbb{R}^3}\frac{1}{\sqrt{2}}\left(\frac{1}{\sqrt{2}}\right)^2\frac{1}{\sqrt{2}}\left(\frac{1}{\sqrt{2}}\right)^2\frac{1}{\sqrt{2}}\left(\frac{1}{\sqrt{2}}\right)^2.$ 

 $\mathcal{L}_{\text{max}}$  and the set of the set of the set of the set of the set of the set of the set of the set of the set of the set of the set of the set of the set of the set of the set of the set of the set of the set of the s

 $\mathcal{L}(\mathcal{A})$  and  $\mathcal{L}(\mathcal{A})$  $\mathcal{L}^{\text{max}}_{\text{max}}$  and  $\mathcal{L}^{\text{max}}_{\text{max}}$ 

# Introduction

# Overview

The DeSmet C Development Package is a set of programs and files for developing applications in the C programming language for the IBM-PC personal computer and its clones. The programs provided in this package require a minimum of l28K of Random Access Memory (RAM) and at least one disk drive. D88 requires 192K.Most programs will run under all versions of DOS, 1.xx, 2.xx, and 3.xx. The program execution profiler requires the use of  $\mathrm{DOS}~2.x$  or later versions.

![](_page_12_Figure_3.jpeg)

The diagram above outlines the interrelationships between some of the programswhich are provided.

#### Introduction

Υ,

SEE is a full-screen, command oriented text editor designed for program editing rather than word processing. While SEE can edit any standand ASCII text fie, itsmain purpose is to produce C [.C] and Assembler source files [.A]. The compiler C88 and the linker BIND can be invoked from SEE.

CLIST reads C source fies (.C) and produces a listing fie with a symbolcross-reference.

C88 is the C compiler. It reads C source fies (.C) ard produces either object fies[.O] or assembler files [.A]. It supports the complete Kernighan and Ritchie C language plus the UNIX  $V7$  extensions — structure assignment and parameter passing, and enumerated types. C88 supports both the Small and Large Casememory models.

ASM88 is the 8086/8088 assembler. It reads assembler source files [.A] and produces linkable object fies (.0).

BIND is the object file linker. It reads object files [.O] and library files [.S] and produces an executable fie (.EXE). BIND optionally produces the debugger information fie (.CHK) and overlay fies (.OV). The Large Case memory modellinker is BBIND.

 $LIB88$  is the object file librarian. It reads object files [.0] and other library files [.S] and produces library files [.S].

D88 is the C source-level symbolic debugger. It provides access to program variables by name, breakpoints by function name and line number, and specialsupport for debugging interactive programs. Source code display and stepping by source lines are also supported.

**PROFILE** is the C program execution profiler. It monitors the execution of the application program and indicates where time is spent in the program.

CSTDIO.S is the Standard Library used by BIND to provide the Operating System and machine-level functions supported by the C language. Two libraries are provided in the development package, one that support the 8087 math coprocessordirectly (CSTDIO7.S) and one that provides numeric support in software (CSTDIO.S). The Large Case memory model libraries are BCSTDIO.S andBCSTDI07.

#### Introduction

# Large Case Option

The Large Case Option addresses the needs of programs that fit neither the standard' Small Case restrictions (64K of code, 64K of data and stack), the partitioning requirements of overlays, nor the communication limitations of the *exec* function. Its features include:

Full 1-megabyte addressability via 32-bit pointers.

Static varables combined within a single data-segment to speed access.

Large Case differs from Small Case in two aspects: pointers are four bytes long (segment:offset) rather than two bytes (offset), and function calls are inter-segment (segment:offset) instead of intra-segment (offset).

There are still some memory restrictions with Large Case. No derived data object  $-$  array or structure  $-$  may be larger than 64K. The total size of all static and global fundamental objects (char, int, ... ) must be less than 64K. The restriction on static and global fundamental objects has to do with efficiency  $$ they can be accessed with the same speed as Small Case.

Large Case programs are approximately 15 per-cent larger and slower than theirSmall Case equivalents.

# WARNING: LOGIC ERRORS IN PROGRAMS USING 32-BIT POINTERS MAY BEHAZARDOUS TO YOURCOMPUTER I

Programs using 32.bit pointers can change any byte of memory via pointers. Thus, improperly initialized pointers can change critical portions of MSDOS, possibly causing corruption of, or damage to yourDISKS.

In addition, corruption of the return address or function address can transfer control to an arbitrary location in memory, thereby activatingcode that may cause corruption of, or damage to your DISKS. .

1.1

 $\label{eq:2.1} \mathcal{L}(\mathcal{A}) = \mathcal{L}(\mathcal{A}) = \mathcal{L}(\mathcal{A}) = \mathcal{L}(\mathcal{A}) = \mathcal{L}(\mathcal{A})$ 

 $\label{eq:2.1} \frac{1}{2} \int_{\mathbb{R}^3} \left| \frac{1}{\lambda} \left( \frac{1}{\lambda} \right) \right| \, \mathrm{d} \lambda \, \mathrm{d} \lambda \,$ 

 $\label{eq:2.1} \frac{1}{\sqrt{2}}\left(\frac{1}{\sqrt{2}}\right)^{2} \left(\frac{1}{\sqrt{2}}\right)^{2} \left(\frac{1}{\sqrt{2}}\right)^{2} \left(\frac{1}{\sqrt{2}}\right)^{2} \left(\frac{1}{\sqrt{2}}\right)^{2} \left(\frac{1}{\sqrt{2}}\right)^{2} \left(\frac{1}{\sqrt{2}}\right)^{2} \left(\frac{1}{\sqrt{2}}\right)^{2} \left(\frac{1}{\sqrt{2}}\right)^{2} \left(\frac{1}{\sqrt{2}}\right)^{2} \left(\frac{1}{\sqrt{2}}\right)^{2} \left(\$  $\label{eq:2.1} \mathcal{L}(\mathcal{L}^{\text{max}}_{\mathcal{L}^{\text{max}}_{\mathcal{L}^{\text{$  $\label{eq:2.1} \frac{1}{\sqrt{2}}\int_{\mathbb{R}^3}\frac{1}{\sqrt{2}}\left(\frac{1}{\sqrt{2}}\int_{\mathbb{R}^3}\frac{1}{\sqrt{2}}\left(\frac{1}{\sqrt{2}}\int_{\mathbb{R}^3}\frac{1}{\sqrt{2}}\left(\frac{1}{\sqrt{2}}\int_{\mathbb{R}^3}\frac{1}{\sqrt{2}}\right)\frac{1}{\sqrt{2}}\right)\frac{1}{\sqrt{2}}\right)=\frac{1}{2}\int_{\mathbb{R}^3}\frac{1}{\sqrt{2}}\int_{\mathbb{R}^3}\frac{1}{\sqrt{2}}\frac{1}{\$ 

 $\mathcal{L}^{\text{max}}_{\text{max}}$  . The  $\mathcal{L}^{\text{max}}_{\text{max}}$ 

 $\label{eq:2.1} \mathcal{L}_{\mathcal{A}}(\mathcal{A}) = \mathcal{L}_{\mathcal{A}}(\mathcal{A}) \mathcal{L}_{\mathcal{A}}(\mathcal{A}) \mathcal{L}_{\mathcal{A}}(\mathcal{A})$  $\mathcal{L}^{\text{max}}_{\text{max}}$  ,  $\mathcal{L}^{\text{max}}_{\text{max}}$ 

 $\label{eq:2.1} \frac{1}{\sqrt{2}}\int_{\mathbb{R}^3}\frac{1}{\sqrt{2}}\left(\frac{1}{\sqrt{2}}\int_{\mathbb{R}^3}\frac{1}{\sqrt{2}}\left(\frac{1}{\sqrt{2}}\int_{\mathbb{R}^3}\frac{1}{\sqrt{2}}\left(\frac{1}{\sqrt{2}}\int_{\mathbb{R}^3}\frac{1}{\sqrt{2}}\right)\frac{1}{\sqrt{2}}\right)\frac{1}{\sqrt{2}}\right)=\frac{1}{2}\int_{\mathbb{R}^3}\frac{1}{\sqrt{2}}\int_{\mathbb{R}^3}\frac{1}{\sqrt{2}}\left(\frac{1$  $\label{eq:2.1} \frac{1}{\sqrt{2\pi}}\sum_{i=1}^n\frac{1}{\sqrt{2\pi}}\left(\frac{1}{\sqrt{2\pi}}\sum_{i=1}^n\frac{1}{\sqrt{2\pi}}\sum_{i=1}^n\frac{1}{\sqrt{2\pi}}\sum_{i=1}^n\frac{1}{\sqrt{2\pi}}\sum_{i=1}^n\frac{1}{\sqrt{2\pi}}\sum_{i=1}^n\frac{1}{\sqrt{2\pi}}\sum_{i=1}^n\frac{1}{\sqrt{2\pi}}\sum_{i=1}^n\frac{1}{\sqrt{2\pi}}\sum_{i=1}^n\frac{1}{\sqrt{$ 

 $\label{eq:2.1} \mathcal{A}=\mathcal{A}^{\dagger} \mathcal{A}^{\dagger} \mathcal{A}^$  $\mathcal{O}(\mathcal{O}_\mathcal{O})$  . The contract of the contract of the contract of the contract of the contract of the contract of the contract of the contract of the contract of the contract of the contract of the contract of the co  $\langle\sigma\sigma\rangle$  $\label{eq:2.1} \frac{1}{\sqrt{2}}\sum_{i=1}^n\frac{1}{\sqrt{2}}\sum_{i=1}^n\frac{1}{\sqrt{2}}\sum_{i=1}^n\frac{1}{\sqrt{2}}\sum_{i=1}^n\frac{1}{\sqrt{2}}\sum_{i=1}^n\frac{1}{\sqrt{2}}\sum_{i=1}^n\frac{1}{\sqrt{2}}\sum_{i=1}^n\frac{1}{\sqrt{2}}\sum_{i=1}^n\frac{1}{\sqrt{2}}\sum_{i=1}^n\frac{1}{\sqrt{2}}\sum_{i=1}^n\frac{1}{\sqrt{2}}\sum_{i=1}^n\frac$ 

 $\label{eq:2.1} \frac{1}{2} \sum_{i=1}^n \frac{1}{2} \sum_{j=1}^n \frac{1}{2} \sum_{j=1}^n \frac{1}{2} \sum_{j=1}^n \frac{1}{2} \sum_{j=1}^n \frac{1}{2} \sum_{j=1}^n \frac{1}{2} \sum_{j=1}^n \frac{1}{2} \sum_{j=1}^n \frac{1}{2} \sum_{j=1}^n \frac{1}{2} \sum_{j=1}^n \frac{1}{2} \sum_{j=1}^n \frac{1}{2} \sum_{j=1}^n \frac{1}{2} \sum_{j=1}^n \frac{$  $\mathcal{L}(\mathcal{L}(\mathcal{$ 

 $\label{eq:2.1} \frac{1}{\sqrt{2}}\int_{\mathbb{R}^3}\frac{1}{\sqrt{2}}\left(\frac{1}{\sqrt{2}}\right)^2\frac{1}{\sqrt{2}}\left(\frac{1}{\sqrt{2}}\right)^2\frac{1}{\sqrt{2}}\left(\frac{1}{\sqrt{2}}\right)^2\frac{1}{\sqrt{2}}\left(\frac{1}{\sqrt{2}}\right)^2\frac{1}{\sqrt{2}}\left(\frac{1}{\sqrt{2}}\right)^2\frac{1}{\sqrt{2}}\frac{1}{\sqrt{2}}\frac{1}{\sqrt{2}}\frac{1}{\sqrt{2}}\frac{1}{\sqrt{2}}\frac{1}{\sqrt{2}}$  $\label{eq:2.1} \frac{1}{\sqrt{2}}\int_{0}^{\infty}\frac{1}{\sqrt{2\pi}}\left(\frac{1}{\sqrt{2\pi}}\right)^{2\alpha} \frac{1}{\sqrt{2\pi}}\int_{0}^{\infty}\frac{1}{\sqrt{2\pi}}\left(\frac{1}{\sqrt{2\pi}}\right)^{\alpha} \frac{1}{\sqrt{2\pi}}\frac{1}{\sqrt{2\pi}}\int_{0}^{\infty}\frac{1}{\sqrt{2\pi}}\frac{1}{\sqrt{2\pi}}\frac{1}{\sqrt{2\pi}}\frac{1}{\sqrt{2\pi}}\frac{1}{\sqrt{2\pi}}\frac{1}{\sqrt{2\pi}}$ 

 $\mathcal{L}(\mathcal{L}(\mathcal{L}))$  and  $\mathcal{L}(\mathcal{L}(\mathcal{L}))$  and  $\mathcal{L}(\mathcal{L}(\mathcal{L}))$  . Then  $\mathcal{L}(\mathcal{L})$  $\mathcal{L}^{\mathcal{L}}(\mathcal{L}^{\mathcal{L}})$  and  $\mathcal{L}^{\mathcal{L}}(\mathcal{L}^{\mathcal{L}})$  and  $\mathcal{L}^{\mathcal{L}}(\mathcal{L}^{\mathcal{L}})$  and  $\mathcal{L}^{\mathcal{L}}(\mathcal{L}^{\mathcal{L}})$ 

 $\label{eq:2} \begin{split} \mathcal{L}_{\text{max}}(\mathbf{r}) = \frac{1}{2} \sum_{i=1}^{N} \mathcal{L}_{\text{max}}(\mathbf{r}) \\ \mathcal{L}_{\text{max}}(\mathbf{r}) = \frac{1}{2} \sum_{i=1}^{N} \mathcal{L}_{\text{max}}(\mathbf{r}) \end{split}$  $\mathcal{L}(\mathcal{L}(\mathcal{$ 

# Chapter 2

# Getting Started

![](_page_16_Picture_32.jpeg)

 $\label{eq:2.1} \frac{1}{\left(1+\frac{1}{\sqrt{2}}\right)^{2}}\left(\frac{1}{\sqrt{2}}\right)^{2}=\frac{1}{\sqrt{2}}\left(\frac{1}{\sqrt{2}}\right)^{2}=\frac{1}{\sqrt{2}}\left(\frac{1}{\sqrt{2}}\right)^{2}=\frac{1}{\sqrt{2}}\left(\frac{1}{\sqrt{2}}\right)^{2}=\frac{1}{\sqrt{2}}\left(\frac{1}{\sqrt{2}}\right)^{2}=\frac{1}{\sqrt{2}}\left(\frac{1}{\sqrt{2}}\right)^{2}=\frac{1}{\sqrt{2}}\left(\frac{1}{\sqrt{2}}\right)^{2}$ 

 $\label{eq:2.1} \mathcal{L}(\mathcal{H}) = \mathcal{L}(\mathcal{H}) = \mathcal$ 

 $\label{eq:2.1} \mathcal{L}(\mathcal{L}^{\mathcal{L}}_{\mathcal{L}}(\mathcal{L}^{\mathcal{L}}_{\mathcal{L}})) \leq \mathcal{L}(\mathcal{L}^{\mathcal{L}}_{\mathcal{L}}(\mathcal{L}^{\mathcal{L}}_{\mathcal{L}})) \leq \mathcal{L}(\mathcal{L}^{\mathcal{L}}_{\mathcal{L}}(\mathcal{L}^{\mathcal{L}}_{\mathcal{L}}))$ 

 $\label{eq:2.1} \frac{1}{\sqrt{2}}\left(\frac{1}{\sqrt{2}}\right)^{2} \left(\frac{1}{\sqrt{2}}\right)^{2} \left(\frac{1}{\sqrt{2}}\right)^{2} \left(\frac{1}{\sqrt{2}}\right)^{2} \left(\frac{1}{\sqrt{2}}\right)^{2} \left(\frac{1}{\sqrt{2}}\right)^{2} \left(\frac{1}{\sqrt{2}}\right)^{2} \left(\frac{1}{\sqrt{2}}\right)^{2} \left(\frac{1}{\sqrt{2}}\right)^{2} \left(\frac{1}{\sqrt{2}}\right)^{2} \left(\frac{1}{\sqrt{2}}\right)^{2} \left(\$ 

 $\mathcal{A}_{\mathcal{C}}$  ,  $\mathcal{A}_{\mathcal{C}}$  $\mathcal{L}(\mathcal{L}(\mathcal{L}))$  and the contribution of the contribution of  $\mathcal{L}(\mathcal{L}(\mathcal{L}))$  . The contribution of  $\mathcal{L}(\mathcal{L})$ 

 $\label{eq:2.1} \mathcal{L}(\mathcal{L}(\mathcal{L}))=\mathcal{L}(\mathcal{L}(\mathcal{L}))=\mathcal{L}(\mathcal{L}(\mathcal{L}))=\mathcal{L}(\mathcal{L}(\mathcal{L}))=\mathcal{L}(\mathcal{L}(\mathcal{L}))=\mathcal{L}(\mathcal{L}(\mathcal{L}))=\mathcal{L}(\mathcal{L}(\mathcal{L}))=\mathcal{L}(\mathcal{L}(\mathcal{L}))=\mathcal{L}(\mathcal{L}(\mathcal{L}))=\mathcal{L}(\mathcal{L}(\mathcal{L}))=\mathcal{L}(\mathcal{L}(\mathcal{L}))=\mathcal{L}(\mathcal{L}(\$ 

 $\label{eq:2.1} \frac{1}{\sqrt{2}}\int_{\mathbb{R}^3}\frac{1}{\sqrt{2}}\left(\frac{1}{\sqrt{2}}\right)^2\frac{1}{\sqrt{2}}\left(\frac{1}{\sqrt{2}}\right)^2\frac{1}{\sqrt{2}}\left(\frac{1}{\sqrt{2}}\right)^2\frac{1}{\sqrt{2}}\left(\frac{1}{\sqrt{2}}\right)^2\frac{1}{\sqrt{2}}\left(\frac{1}{\sqrt{2}}\right)^2\frac{1}{\sqrt{2}}\left(\frac{1}{\sqrt{2}}\right)^2\frac{1}{\sqrt{2}}\left(\frac{1}{\sqrt{2}}\right)^2\frac{1}{\sqrt{$  $\mathcal{L}(\mathcal{L}(\mathcal{L}))$  and  $\mathcal{L}(\mathcal{L}(\mathcal{L}))$  and  $\mathcal{L}(\mathcal{L}(\mathcal{L}))$  . The contribution of the contribution of  $\mathcal{L}(\mathcal{L})$ 

# Backing Up

First things first. Copy all of the files from the distribution disks onto a set of working floppy diskettes or hard disk. The disks are not copy-protected so the DOS copy command can be used to copy the fies. The package is distributed on three DOS 2 double-sided (360KB) or one DOS 3 quad (1.2MB) diskette.The distributiondiskette(s) should never be used, they should be kept as the backup copy of thepackage.

# Installing the Software

The following section assumes you have two drives: a floppy disk (drive A:) and either a hard disk (drive C:) or another floppy disk (drive B:). The system drive is the disk your machine "boots" from, either A: or C:. All of the relevant DeSmet C software is in the \DC88 sub-directory on the hard disk, and in the Root Directoryon the floppy disk.

Installing  $DC88$  — There is one information and six data files in the DC88 3.1 distribution. The files, and their contents are:

BIN.EXE

An archive of executable files, containing

ASM88.EXE:BIND.EXE: BUF128.EXE: BUGS!.EXE:C88.EXE: CLIST.EXE COMPAR.EXE:D88.EXE: DUMP.EXE: F ASTSCR.EXEFREE.EXE GEN.EXE: GREP.EXE LIB88.EXE:LIFE.EXE: LS.EXEMERGE.EXE MORE.EXE PCMAKE.EXE PROFEND.EXE:PROFILE.EXE: PROFSTAR.EXE:RAM.COM:RM.EXE SEE.EXE: TOOBJ.EXEThe 8088 assembler.The object file linker. 128 byte type-ahead buffer program. Arcade game (use 'BUGS! c' for color displays). The first pass of the C compiler. The C listing and cross-reference utility.The source code comparison utility. The C source-level symbolic debugger.The hex file display utility. Screen output speed-up. Disk free space display The second pass of the C compiler.A file search utility The object file librarian. Full screen game of Life.A directory listing utility A C source and assembly language merge utiltyA file listing utility program maintenance utility Used by PROFILE.EXE. The program execution profiler.<br>Used by PROFILE.EXE. RAM Disk driver for DOS 2 and later systems. A file deletion utility The full-screen edtor.0 to .OBJ converter.

#### GRAPHICS.EXEAn archive of text and library files, containing

![](_page_19_Picture_187.jpeg)

#### INCLUDE.EXEAn archive of text files, containing

![](_page_19_Picture_188.jpeg)

# LIB.EXE

# An archive of library files, containing

![](_page_19_Picture_189.jpeg)

# OBJ.EXE

# An archive of object files, containing

![](_page_19_Picture_190.jpeg)

![](_page_20_Picture_180.jpeg)

#### VERSION.DOCContains the latest information about the release and itscontents.

If you have the 1.2MB disk format, all the fies wil be on the one disk. If you havethe 360KB disk format, the files are on the following disks:

![](_page_20_Picture_181.jpeg)

Each of the archive files can extract some, or all, of its contents. For example, to extract all of the SRC.EXE archive file enter

src

To extract, say, just the PCIO.A file from the SRC.EXE archive, enter

src pcio. a

If the package is to be run on a system other than an IBM PC, XT, AT, PCjr or PC-clone, the screen interface for SEE must be configured before it can be used. See the notes in the file CONFIG.C in the SRC.EXE archive for details.

 $2.3$ 

# <u>Installing DC88 on a Hard Disk.</u>

l. For systems utilzing DOS 2 or later versions of the operating systems,make sure that the ASCII text file CONFIG.SYS exists in the RootDirectory of your system disk (C:). If it doesn't exist, you can create it with SEE (If you don't know how to use SEE, look at the example in this chapter).

> $\circ$ :  $cd \vee$ see config. sys

The file <u>must</u> contain the line

FILES=20

since DC88 supports 20 open files - stdin, stdout, stderr, stdaux, stdprt and 15 other files. The default number of eight is insufficient for the BIND program. If there is enough memory available, add the line:

BUFFERS=20

to improve file performance in the operating system. 512 bytes are allocated for each buffer specified.

If you have a system with more than 256KB of memory, then the Ram Diskdriver RAM.COM can be used to create an extremely fast disk. To add the Ram Disk, extract RAM. COM from the BIN.EXE archive

a :bin ram. com

and add the line

DEVICE=RAM. COM n

to CONFIG.SYS. The parameter  $n$  is a decimal number between 32 and 650, indicating the size of Ram Disk in KB (1024 bytes) increments.

The Ram Disk installs as the next available drive - if the highest letter drive on your system was C:, then the Ram Disk will install as D:. Use the DOS chkdsk command to verify the drive assignment.

2. Create a sub-directory (i.e., \DC88) in the root directory of the hard disk(e.g., C:).

> mkdir de88cd de88

- 3. Unpack the BIN, INCLUDE, LIB and OBJ archives to DC88.
	- Disk #1  $-$  1.2MB & 360KB format.

a:bin c88.\* gen.\* asm88.\* bind.\* d88.\* see a: inel ude

If you wish to use LINK

 $\ddot{\phantom{0}}$ 

a:bin toobj. exe

If you have the 360KB format, insert Disk #2 in drive A:

If you wish to create programs that use only hardware  $F/P$ 

a: lib estdio? sren estdio? s estdio.

else, if you wish to create programs that use only software F/P

a: lib estdio. s

else, if you wish to create programs that use either F/P

a: lib cstdio.s sense87.s ren \* . s \* lib88 sense8? estdio -oestdiodel estdio. 0del sense87.c

If you wish to use LINK

a:obj c. obj exec. obj

If you wish to create programs that use only hardware F/P

a: lib c88? . lib

else, if you wish to create programs that use <u>only</u> software F/P

a: lib e88. lib

Be sure to change the Bind Flags in SEE (using the SET command) toinvoke LINK instead of BIND, or use the LLINK.BAT file as model for linking.

If you want your library to use only DOS 1 functions

```
a: obj msverl. 0
ren, cstdio. s cstdio. 0lib88 msver1 cstdio -ocstdio
del cstdio.
del msverl. 0
```
3. If you wish to use the Graphics Package, print the manual and text

```
a: graphics graphics. doc graphics. new copy graphics. * prndel graphics. *
```
If you have a Color Graphics Adaptor (CGA), extract its library

```
a: graphics graphren graphics.cga libg.s
```
If you have a Hercules Adaptor (HGA), extract its library

```
a: graphics graphics. hga ren graphics. hga libg. s
```
4. If you have a machine other than an IBM or close clone copy.

a:obj see. o d88. o d88rest. o compare.

If you have the 360KB format, insert Disk #3.

If your machine emmulates the IBM ROM BIOS interrupt 10H, then recreate SEE, D88, & COMPARE

```
a:src pcio.
asm88 pcio bind see pcio -osee bind d88 d88rest pcio -od88
bind compare pcio -ocompare
```
otherwise modify CONFIG.C for your particular display, then recreateSEE, D88, & COMPAR

a: src config. cedit config.c c88 config bind see config -osee bind da8 d88rest config -od88bind compare config -ocompare

Delete see . 0, d88 . 0, d88rest . 0, and. compare. o.

5. Modify AUTOEXEC.BAT to specify the location of DC88 components and include fies.

see \autoexec. bat

The DC88 components are specified in the PATH environment variable. Add the c:\dc88 sub-directory to the existing PATH specification, or create a PATH specification. See your DOS manual for information onspecifying the PATH variable.

The DC88 include files are specified in either the DSINC or the INCLUDE environment variable. Add either the set  $DSINC=c;\langle a\cos\theta\rangle$ or the set INCLUDE=c:\dc88\ line to the AUTOEXEC.BAT file. See Chapter  $4$  - The C88 C Compiler - for more information on the specifying the search path for DC88 include files.

6. Re-boot the system.

# Installing DC88 on a Floppy Disk

1. Create a System Disk on drive B:

format b: copy format. com b:

2. Put the System Disk in drive A: and DC88 Disk #1 in drive B: For systems utilzing DOS 2 or later versions of the operating systems, create the ASCII text file CONFIG.SYS in the Root Directory of your system disk  $(A, f)$ . You can create it with SEE (If you don't know how to use SEE, look at the example in this chapter).

b: see config. sys

The file must contain the line:

#### FILES=20

since DC88 supports 20 open files  $-$  stdin, stdout, stderr, stdaux, stdprt and 15 other files. The default number of eight is insufficient for the BIND program. If there is enough memory available, add the line:

#### BUFFERS=20

to improve file performance in the operating system. 512 bytes are allocated for each buffer specified.

If you have a system with more than 256KB of memory, then the Ram Disk driver RAM.COM can be used to create an extremely fast disk. To add theRam Disk, extract RAM.COM from the BIN.EXE archive

# b:bin ram . com

and add the line

#### DEVICE=RAM. COM'

to CONFIG.SYS. The parameter  $n$  is a decimal number between 32 and 650, indicating the size Of Ram Disk in KB (1024 bytes) increments.

The Ram Disk installs as the next available drive  $\frac{1}{\sqrt{1}}$  if the highest letter drive on your system was B:, then the Ram Disk will install as C:. Use the DOS chkdsk command to verify the drive assignment.

2. Unpack the BIN, INCLUDE, LIB and OBJ archives to the system disk.

• Disk #1  $-$  1.2MB & 360KB format.

b:bin c88. \* gen. \* asm88. \* bind. \* d88. \* see. b: include

 $\cdot$  If you wish to use LINK

b:bin toobj . exe

If you have the 360KB format, insert Disk #2 in drive B:

If you wish to create programs that use only hardware  $F/P$ 

b: lib cstdio7. sren cstdio7. s cstdio. s

else, if you wish to create programs that use only software F/P

b: lib cstdio. s

else, if you wish to create programs that use either F/P

```
b: lib cstdio.s sense87.s
ren * . s *
lib88 sense87 cstdio -ocstdiodel cstdio.
del sense87. 0
```
• If you wish to use LINK

b:obj c. obj exec. obj

If you wish to create programs that use <u>only</u> hardware F/P

b: lib c887. lib

else, if you wish to create programs that use <u>only</u> software F/P

b:lib c88. lib

Be sure to change the Bind Flags in SEE (using the SET command) toinvoke LINK instead of BIND, or use the LLINK.BAT file as model for linking.

• If you want your library to use only DOS 1 functions

b:obj msverl. ren cstdio. s cstdio. 0 lib88 msverl cstdio -ocstdiodel cstdio. 0del msverl.

3. If you wish to use the Graphics Package; print the manual and text

b: graphics graphics. doc graphics. newcopy graphics. \* prndel graphics. \*

If you have a Color Graphics Adaptor (CGA), extract its library

b: graphics graphics. cgaren graphics. cga libg. s

If you have a Hercules Adaptor (HGA), extract its library

```
b: graphics graphics. hga ren graphics. hga libg. s
```
4. If you have a machine other than an IBM or close clone copy.

b: obj see. o d88. o d88rest. o compare. o

If you have the 360KB format, insert Disk #3.

If your machine emmulates the IBM ROM BIOS interrpt 10H, then recreate SEE, D88, & COMPARE

```
b:src pcio.
asm88 pcio bind see pcio -osee bind d88 d88rest pcio -od88
bind compare pcio -ocompare
```
otherwise modify CONFIG.C for your paricular display, then recreate SEE, D88, & COMPARE

b: src config. c edi t config . c . c88 config bind see config -osee bind d88 d88rest config -od88bind compare config -ocompare

Delete see. 0, d88 . 0, d88rest. 0, and compare. o.

5. Re-boot the system.

# Installng the Large Case Option

The Large Case Option is distributed on a single 5 1/4 inch floppy diskettes,containing:

B88.LB: B887.LIB: BBIN.EXE:Large Case DOS LINK C Library (non-8087) Large Case DOS LINK C Library (8087) Large Case Binder.

BC.ASM BC.OBI BCSTDIO. BCSTDI07.BEXEC. BEXEC.OBJ BGRAPHIC.CGA BGRAPHIC.HGABLLINK.BAT BSTUB.ASMLarge Case DOS LINK start-up source code Lage Case DOS LINK start-up object codeLarge Case C Library (non-8087) Large Case C Library (8087) Large Case exec () and chain () functions. Large Case DOS LINK exec () and chain () functions. Large-case graphics for the CGA Lage-case graphics for the Hercules AdaptorLarge Case DOS LINK Lage Case OOS LIK MASM example

# Installing Large Case on a Hard Disk

Place the Large Case Option disk in drive A:

copy a:\*.exe c:\dc88

If you have a SOS7 coprocessor

copy a :bcstdio7. s c: \dc88\bcstdio. s

otherwise

copy a:bcstdio. s c:\dc88

If you are using LINK

copy a: \* . obj c: \dc88

If you have a SOS7 coprocessor

copy a :bc887 . lib c: \dc88\bc88 . lib

otherwise

copy a :bc88 . lib c: \dc88

Be sure to change the Bind Flags in SEE (using the SET command) to invoke BBIND or LINK instead of BIND, or use the BLLINK.BA T file as model forlinking.

If you are using the Graphics Package with a Color Graphics Adaptor

copy a:bgraphic. cga c: \dc88\blibg. s

otherwise

copy a:bgraphic. hga c:\dc88\blibg.

2.11

# <u>Installing Large Case on a Floppy Disk</u>

Place the Large Case Option disk in drive B: and the DCS8 System Disk in drive A:and copy the following files:

copy b: \* . exe

If you have a SOS7 coprocessor

copy b :bcstdio7. s bcstdio. s

otherwise

copy b: bcstdio. s

If you are using LINK

copy b:\*.obj a:

If you have a 80S7 coprocessor

copy b :bc887 . lib bc88. lib

otherwise

copy b :bc88 . lib

 Be sure to change the Bind Flags in SEE (using the SET command) to invoke BBIND or LINK instead of BIND, or use the BLLINK.BAT fie as model for linking.

If you are using the Graphics Package with a Color Graphics Adaptor

copy b: bgraphic . cga blibg. s

otherwise

copy b: bgraphic . hga blibg. s

# A Short Example

This example shows the general method for creating executable programs with thispackage. It assumes that the disk in the default drive, in this case drive  $A$ : contains the compiler (C88.EXE and GEN.EXE), the assembler (ASM88.EXE), the binder (BIND.EXE), the standard library (CSTDIO.S) and the text editor (SEE.EXE). The source code will reside on drive B:.

Enter the example program with the SEE text editor. To start the SEE text editor, type:

see b:ex<mark>a</mark>

# The screen will look as follows:

![](_page_30_Picture_87.jpeg)

Figure 2- SeeTM Initial Screen

Other than the header, footer, and this sentence, this page is intentionally blank.

2.14

أتفاه فالأنابذ والأناب

Type the letter 'I', or press the 'Ins' key, to put the editor into Insert mode. Now type in the following program:

main () {<Ret> um..., . .<br>Tab>printf("%d plus %d is %d\n", 2, 2, 2+2);<Ret><br>Tab>:<Ret> <Tab>}<Ret>  $<sub>Esc</sub>$ </sub>

 $\bullet$ 

Note that the items <Tab>, <Ret>, and <Esc> indicate the Tab, Return, and Esc keys, respectively. The  $\leq$ Esc $>$  will terminate insert mode and return the editor to command mode. The screen should now appear as follows:

![](_page_32_Picture_104.jpeg)

![](_page_32_Figure_5.jpeg)

To compile the program just entered, type the sequence of charcters, 'Q' for Quit and 'C' for Compile. This will start C88 using the file in memory. The computer will display:

![](_page_33_Figure_0.jpeg)

![](_page_33_Figure_1.jpeg)

The message "Compilng ..." replaces the firt line of the display. If there errors during the compilation, the error message will appear on the second line of the display, and the cursor will be on the error line. You can correct the error and recompile. If there are no errors BIND will be invoked. The screen appears as follows:

![](_page_33_Figure_3.jpeg)

If there are any errors, they will be displayed on the message line. To run the program, press esc to escape from the Quit menu and press the F9 key to invoke a new DOS shell. At the prompt, enter

### b:example

۰,

to invoke the program. The screen will look something like:

![](_page_34_Picture_83.jpeg)

Figure 2-5 Executig example Progra

To return to SEE type

exit

at the DOS propmpt. You will be returned to the SEE display.

If you wish to save the file to disk, type 'Q' (Quit) followed by an 'S' (Save-exit).<br>The file will be saved, and control will be returned to DOS.

# Completion Codes

The C88, ASM88, BIND and LIB88 programs set the completion code to:

- $\Omega$ if no warnings or errors occurred,<br>if warnings were issued, and
- $\mathbf{1}$
- $\overline{2}$ if errors occurred.

Batch files can take advantage of these values to stop execution or otherwise handle these exceptional cases.

The batch file CC.BAT listed below will stop if C88 or BIND reports an error:

```
eBB %lif errorlevel 1 goto stop
bind %lif errorlevel 1 goto stop
31: stop
```
More complicated development situations can be handled with the program LA TEPwhich is supplied in source form in the file LATER.C. LATER takes a list of filenames as arguments. It sets the errorlevel to one if the last file does not exist or if the last file has an earlier modification date than any other file in the list. It can only be used on systems with a batery backup clock or where users are carefulabout setting the date and time when the system is brought up. Assume a program is composed of the files moda.c, modb.c, modc.c and the include file mod.h. The following .BAT file can be used to regenerate the program whenever a module changes:

```
later moda. e mod. h moda.
if errorlevel 1 eBB moda
if errorlevel 19oto stop
later modb. e mod. h modb.
if errorlevel 1 c88 modb

if error level 1 goto stoplater mode.c mod.h mode.
if errorlevel 1 e8B modeif errorlevel 1 goto stop
later moda.o modb.o modc.o mod.exe
if errorlevel 1 bind moda modb mode-omod:stop
```
This provides a service similar to the UNIX MAKE program. Only those files that need to be compiled will be compiled.

# Chapter 3

# The SEE<sup>TM</sup> Text Editor

 $\mathbf{v}=\mathbf{u}$ 

Ŷ.

![](_page_36_Picture_99.jpeg)

![](_page_37_Picture_34.jpeg)

 $\mathcal{F}$ 

ж.,

 $\mathbf{r}$ 

 $\bar{\mathcal{Q}}$ 

# Introduction

SEE is a general purpose full-screen text editor designed for program entry rather than word processing. It features:

- invoking the compiler (C88) and the binder (BIND) from the editor errors return control to the editor at the error line
- $\bullet$  invoking a copy of the shell (COMMAND.COM) to provide access toDOS functions.
- $\bullet$ handling files larger than available memory,
- editing two files simultaneously,  $\bullet$
- $\bullet$  viewing the two fies either on separate screens, or in two windows onthe same screen,
- . a macro facilty which allows you to capture a series of keystrokes andreplay them to ease repetitive tasks,
- automatic indentation.
- $\bullet$ bracelbracket/parenthesis matching to ease program entry,

SEE is shipped confgured for the IBM-PC and its clones. SEE may be reconfigured to run on other machines which support DOS but have differentkeyboard and/or screen interfaces than the IBM-PC (see Section 3.6).

:1.

 $\mathfrak{S}$ 

# Getting Stared

## **Concepts**

SEE does not directly manipulate a file on the disk. It brings a copy of the file into memory and performs all work on this internal copy. The file on the disk is not modified until the copy in memory is stored on the disk. If the fie is larger than the internal buffer area, SEE wil open "spil" fies to swap the edited text in and out ofmemory. For this reason, you should not have any files named SEETMP.###, where ### is a series of three digits (currently restricted to 000, 001, 002, 003, and 004).

Commands are executed by typing the first letter of the command displayed on themenu line (the first line on the screen). For example, to execute the Deletecommand, simply type the letter 'D'; the case of the letter does not matter.

Whenever a block of text is deleted with the Delete command, the text is placed in a special area known as the <u>copy buffer</u>. Blocks selected with the Buffer command are also placed in this buffer. When the Copy command is used, the contents of this buffer is inserted into the text at the cursor location. The copy buffer is maintainedas long as the editor is running and is shared by both fies (if two fies are being edited). This is the mechanism used to move text from one location to another orfrom one file to another.

The cursor indicates the location where all action will occur. It will be in one of thee states: a double-bar cursor indicating command mode, a single-bar cursor indicating Insert mode or a block cursor indicating Exchange mode. The cursor isalways visible on the screen. As the cursor is moved to an edge of the screen, the screen will scroll the text to keep the cursor in view, both vertically and horizontaly. For example, if the cursor is moved down when it is on the last line of the screen, the screen will be scrolled up one line to show the line the cursor is on. . Similarly, when the cursor is in the rightmost column of the screen and the cursor ismoved to the right (assuming the line has more charcters not currently displayedon the screen), the screen will be scrolled to the left by 15 columns to show the new location.

3.2

# Starting the Editor

To start the editor to edit a new file named 'ergo', simply type:

see ergo

and the computer should respond with the screen:

Again Buffer Copy Delete Find -find Get Insert Jump --space------- reeding file: ergo ... -- new file 0 characters

The top line on the display is the menu line. This line displays the current mode of the editor and the commands available at any given time. In this first screen, themenu line contains the first set of commands available at the command level:

Again Buffer Copy Delete Find -find Get Insert Jump $-space-$ 

Hitting the space bar displays the second set of commands:

List Macro Other Put Quit Replace Set Tag Wrap Xchange --space--

Hitting the space bar again will redisplay the first set of commands. The commands are fully described in Section 3.5 of this manual. Each command may be executed by typing the first letter of its menu item; for example, A for Again, B for Bufferetc. The case of the command letter is not important.

The second line of the screen is used to display messages and status from the various commands and is naturally called the <u>message line</u>. The message "ergo ... -- new

fie 0 characters" indicates that the fie ergo has not been found and that the internalfile buffer is empty.

# Inserting and Editing Text

To insert text into the file, we must enter Insert mode. Do this by either typing the letter 'I' to execute the insert command, or by pressing the Ins key. The screen should now look as follows:

Insert: (cursor keys), Esc to eXil, Ins for Exchange ----- reading f1e: ergo.. -- new f1e 0 characters

Note that the menu line has changed to indicate the types of actions, other thaninserting text, that may be performed. Any character now typed, except for one of the special keys described in Section 4, will now be inserted into the text at the cursor location, just prior to the character that the cursor is on.

Now type in the lines:

These are a few lines <Return> of example text to shoe<Backspace>w<Return the editing capabilities of the SEE editor.  $<$ Return  $<sub>esc</sub>$ </sub>

The screen should now look as follows:

Again Buffer Copy Delete Find -find Get Insert Jump --space--These are a few lines of example text to showthe edIting capabilitIes of the SEE editor.

Note that the symbols <Return>, <Backspace>, and <Esc> represent the use of the return, backspace, tab, and Esc keys, respectively. The <Return> inserts a carriage-return, line-feed (CRLF) sequence into the file to begin a new line and the cursor moves down one line and to the left side of the screen. The  $\langle$ Backspace $\rangle$  key deletes the character preceding the cursor. The <Tab> key inserts a tab character Into the file which is expanded to the next tab stop. Tab stops, by default, are located every four characters, however this value may be changed in the Set command. The  $\langle$ Esc> key breaks the editor out of Insert mode an every four charcters, however this value may be changed in the Set command. The

The cursor keys are used to move the cursor around the screen in small increments.Press the up-arrow key twice to move the cursor up to the beginning of the second, line. Press the right-arow key thee times to move the cursor to the beginning ofthe word 'example'. Type the letter 'I' to put the editor into Insert mode and type the word 'some' without the quotes and add a blank. Note that as each character is typed, the rest of the line is "pushed" to the right. The screen should now look asfollows:

Insert: < cursor keys>, Esc to exit, Ins for Exchange

These are a few linesof some <u>e</u>xample text to show the editing capabilities of the SEE editor

Now hold down the control key (Ctrl) and press the right-arow key thee times. Note that the cursor jumps from one word to the next when using this combination of keys. See Section 4 for full detals on all of the special keys. Also note that the editor does not have to be in command mode to use the cursor movement keys. Nowhit the Ins key to change from Insert mode to Exchange mode; the menu line wildisplay Exchange instead of Insert. In Exchange mode, the character at the cursor is overwritten by the new character rather than having the character inserted into the file. The only exception to this rule is when the cursor is positioned at the end of a line, characters are inserted rather than overwriting the CRLF end-of-line sequence. Exchange mode can also be entered from command mode by typing the letter 'X' for Xchange. Type the word 'display' and notice how the word 'show' isoverwritten with the new word 'display'. Press the Esc key to go back to command mode. The screen should now look as follows:

![](_page_44_Picture_85.jpeg)

Press the Home key and note the location of the cursor. To delete this line, invoke the Delete command by typing the letter 'D', move the cursor down one line with the down-arrow key, and type the letter 'D' again to complete the deletion (the Esc key will also work). The second line has been deleted and placed in the copy buffer. Now type the letter 'C' to invoke the Copy command to retrieve the text that wasdeleted. Type the letter 'C' again and a second copy of the line is inserted. The copy buffer always contains the last Deleted or Buffered block of text. The screen shouldnow look as follows:

Again Buffer Copy Delete Find -find Get Insert Jump --space--

These are a few lines  $\mathbf g$ f some example text to display of some example text to display the editing capabilities of the SEE editor